# Online Gift Vouchers (F-GIF)

| Function | Online Gift Vouchers |
|----------|----------------------|
| Date     | September 2017       |
| Author   | Gareth Gorman        |
| Version  | Version 1.0          |
|          |                      |
| Status   | Working              |

| Version | Date              | Summary of changes | Author        |
|---------|-------------------|--------------------|---------------|
| 1.0     | September<br>2017 | Created            | Gareth Gorman |

## **Table of contents**

 Introduction
 Customer Facing Front End Purchasing Online Gift Vouchers Redeeming Online Gift Vouchers
 Commerce Admin Managing Online Gift Vouchers Managing Issued Gift Vouchers
 Confirmation of sign-off
 Appendix #1 - Purchasing a Gift Voucher
 Appendix #2 - Example Gift Voucher

## 1. Introduction

Online gift vouchers provides customers with the facility to purchase online gift vouchers for their friends or family. These are are electronic only with no physical card produced and can be redeemed at the checkout using a unique code which would have been provided to the recipient when they received the voucher by email.

#### Out of Scope

This functional specification is for the Commerce platform only. Integrations with 3rd party systems such as warehouses are out of scope and will be documented separately as part of the implementation specification phase.

## 2. Customer Facing Front End

| F-GIF01.0 | Purchasing Online Gift Vouchers                                                                                                    |
|-----------|----------------------------------------------------------------------------------------------------|
|           | Gift vouchers can be purchased through the website just like any other product.                                                                                                    |
| F-GIF01.1 | The Commerce system will allow customers to purchase Gift Vouchers by requesting the following information (see appendix #1)  Gift voucher amount (Predefined) Recipient Email Recipient Name Message (limited to 230 characters) From Send date - defaulted to today (the day which the voucher is to be sent) |
| F-GIF01.2 | The Commerce system will allow customers to preview the Gift Voucher                                                                                                    |
| F-GIF01.3 | On successful purchase of the online gift voucher, the Commerce system will email the recipient<br>with detail of the voucher which will include (see appendix #2) <ul> <li>Gift message</li> <li>Value</li> <li>Unique code to redeem voucher</li> </ul>                                                       |
| F-GIF01.4 | The system will email the Gift Voucher on the requested send date                                                                                                    |

| F-GIF02.0 | Redeeming Online Gift Vouchers                                                                                       |
|-----------|----------------------------------------------------------------------------------------------------|
|           | Recipients of online gift vouchers can redeem their gift vouchers at the payment method step of the checkout process |
| F-GIF02.1 | The Commerce system will allow online gift vouchers to be redeemed at the payment method step of the checkout        |
| F-GIF02.2 | The Commerce system will allow the customer to enter the unique code of one or many Online Gift Voucher(s)           |
| F-GIF02.3 | On entering a correct unique code the Commerce system will display the amount of credit available for that voucher   |
| F-GIF02.4 | The Commerce system will allow customers to enter the amount of credit they wish to redeem                           |

| F-GIF02.5 | If there is an outstanding balance then the system will request extra payment |
|-----------|-------------------------------------------------------------------------------|
|-----------|-------------------------------------------------------------------------------|

## 3. Commerce Admin

| F-GIF03.0 |                                                                                                    |
|-----------|----------------------------------------------------------------------------------------------------|
|           | Managing Online Gift Vouchers                                                                                         |
|           | Gift vouchers are managed through the catalogue within Admin.                                                         |
| F-GIF03.1 | The Admin system will allow authorised users to create a gift voucher as a product within the catalogue               |
| F-GIF03.2 | The Admin system will allow authorised users to create gift vouchers amounts as product variants within the catalogue |

| F-GIF04.0 | Managing Issued Gift Vouchers<br>Issued gift vouchers can be viewed and managed within Admin                                                                                                    |
|-----------|----------------------------------------------------------------------------------------------------|
| F-GIF04.1 | <ul> <li>The Admin system will allow authorised users to view a list of online gift vouchers issued with the following information:</li> <li>Code <ul> <li>Code</li> <li>Channel</li> <li>Amount</li> <li>Amount Available</li> <li>Email</li> <li>Expiry Date</li> <li>Active</li> </ul> </li> </ul> |

| F-GIF04.2 | The Admin system will allow authorised users to view the following details of each<br>online gift voucher    Order id  Package id  Order status  Code  Initial Amount Amount Available Name Email Sender Active (Y/N) Expiry date Message |
|-----------|----------------------------------------------------------------------------------------------------|
| F-GIF04.3 | The admin system will allow authorised users to amend the following details for each<br>online gift voucher:<br>• Name<br>• Email<br>• Sender<br>• Active (Y/N)<br>• Expiry Date<br>• Message                                             |
| F-GIF04.4 | The system will allow authorised users to refund the online gift voucher up to the original amount of the gift voucher                                                                                                    |
| F-GIF04.5 | The system will allow authorised users to send the online gift voucher by email                                                                                                    |
| F-GIF04.6 | The system will allow authorised users to view the history of the each online gift voucher with the following information: <ul> <li>Transaction date/time</li> <li>Gross amount</li> <li>Order Number</li> </ul>                          |

| F-GIF04.7 | The system will allow authorised users to search for online gift vouchers by: <ul> <li>Code</li> <li>Channel</li> <li>Order id</li> <li>Start/End date</li> </ul>                                                                                                    |
|-----------|----------------------------------------------------------------------------------------------------|
| F-GIF04.8 | <ul> <li>The system will allow authorised users to view the following statistic for online gift vouchers:</li> <li>Global statistics <ul> <li>Available</li> <li>Total</li> <li>Number issued</li> </ul> </li> <li>Displayed statistics (from search results) <ul> <li>Available</li> <li>Total</li> <li>Number Issued</li> </ul> </li> </ul> |

## 4. Confirmation of sign-off

| Name:     |  |
|-----------|--|
| Position: |  |

I confirm I have received this functional specification and give my authorisation to proceed with the development.

Signed: \_\_\_\_\_

Date: \_\_\_\_\_

## Appendix #1 - Purchasing a Gift Voucher

## AMOUNT:

| 1922 |      | 12292 | 888  |
|------|------|-------|------|
| £5   | £10  | £15   | £20  |
| £25  | £30  | £35   | £40  |
| £45  | £50  | £60   | £70  |
| £80  | £90  | £100  | £110 |
| £120 | £130 | £140  | £150 |
| £200 |      |       |      |

#### **RECIPIENT EMAIL:**

**RECIPIENT NAME :** 

MESSAGE:

250 characters left

FROM :

## SEND DATE:

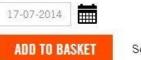

See a preview

## Appendix #2 - Example Gift Voucher

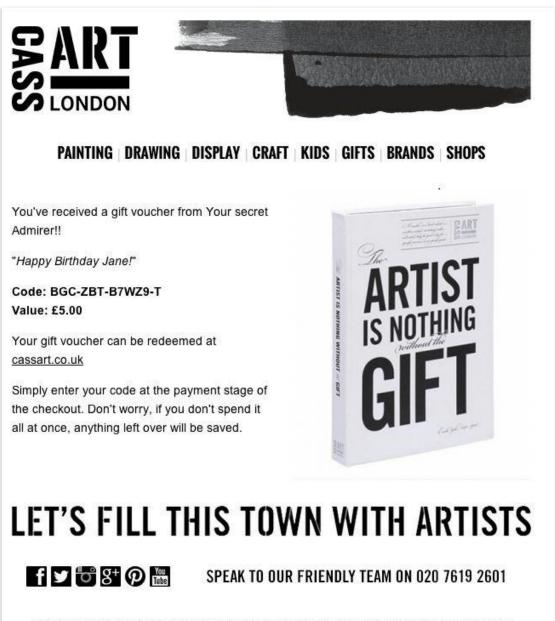

Art-line Limited t/a Cass Art is a limited company in England and Wales, Registration number: 01799472 Registered office: 66-67 Colebrooke Row, Isington, London, N1 8AB.

Recipient's Gift Voucher Email